## **СКАНИРОВАНИЕ ЧЕРТЕЖА ИЗДЕЛИЯ ПО ФОТОГРАФИЯМ**

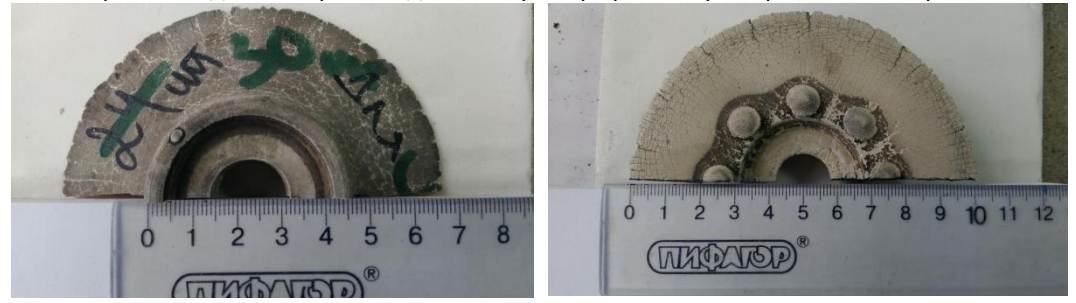

Рассмотрим как сделать чертеж изделия по фотографии на примере вот такой присоски

Это не идеальное тело вращения, т.к. она имеет полукруглые выступы на рабочей части. Чертеж и 3d модель поэтому будет делаться в 2 этапа. Сначала построение тела вращения, и потом добавление к нему выступов.

Строим тело вращения.

Разрезаем присоску и фотографируем ее в одной плоскости с линейкой. Важно чтобы линейка и присоска были в одной плоскости иначе возможны ошибки при сканировании.

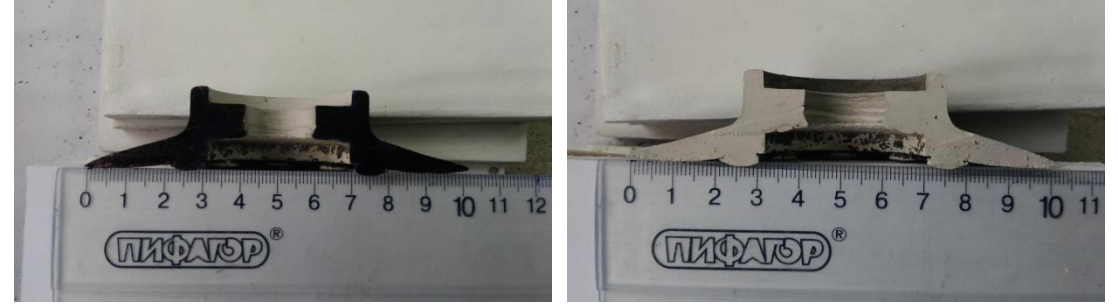

Фотографироватьжелательно с хорошим освещением «под лампой» чтобы сам контур детали был максимально контрастным. Тут попробовали сделать фотографию в двух видах, просто разрез, и затемненый разрез для большей контрастности.

По этой фотографии мы сканируем деталь, и строим тело вращения.

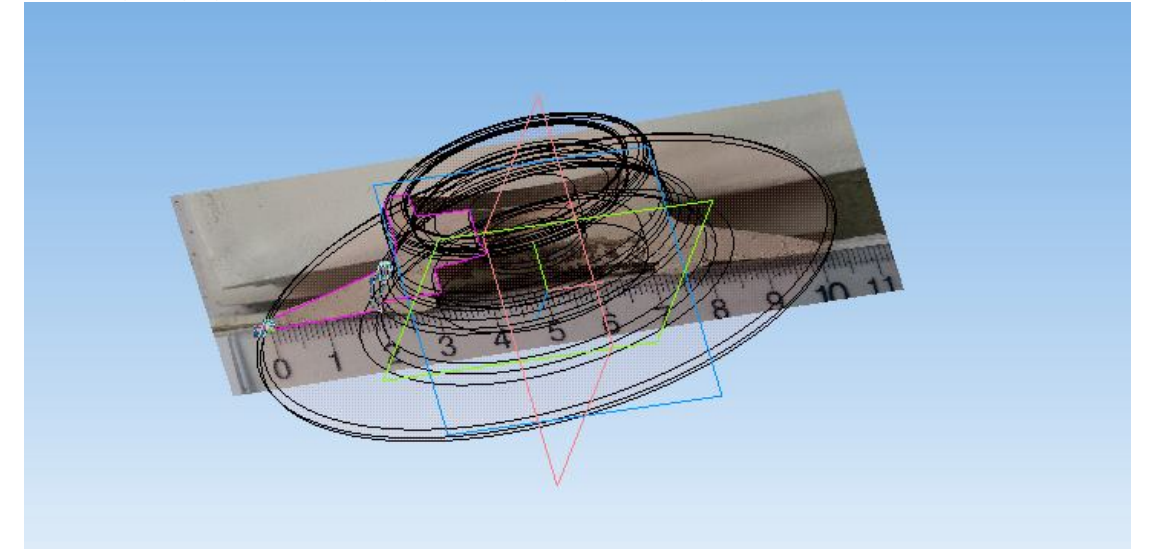

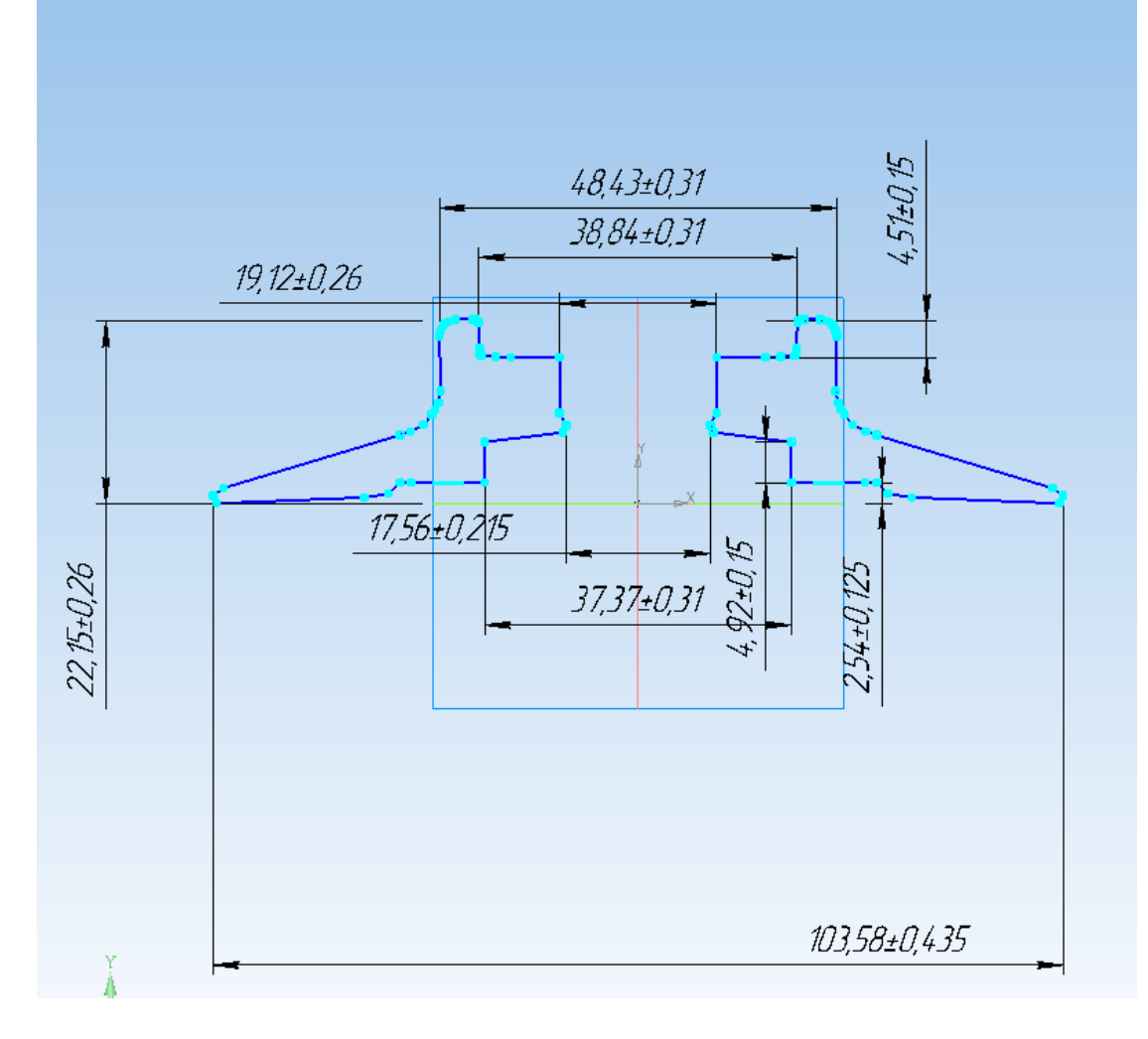

Кроме 3d модели можно сделать вот такой рабочий чертеж для проверки размеров

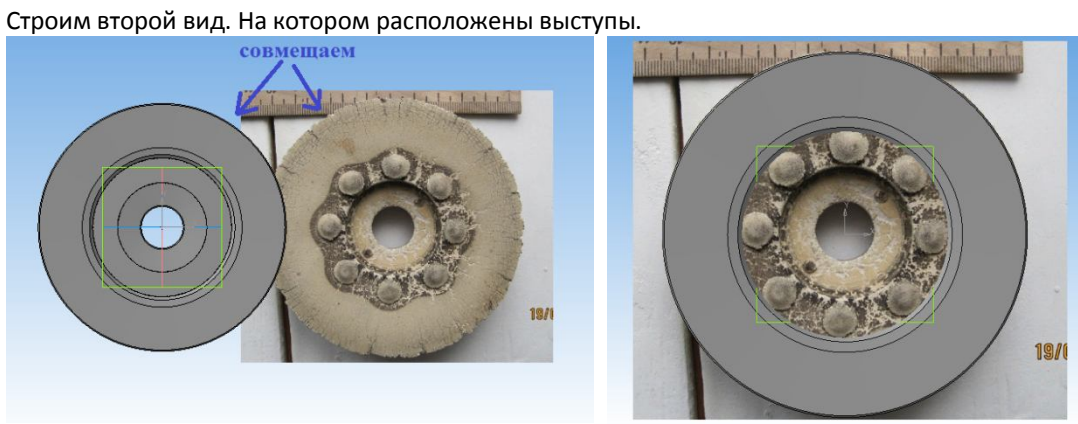

## Вытягиваем выступы

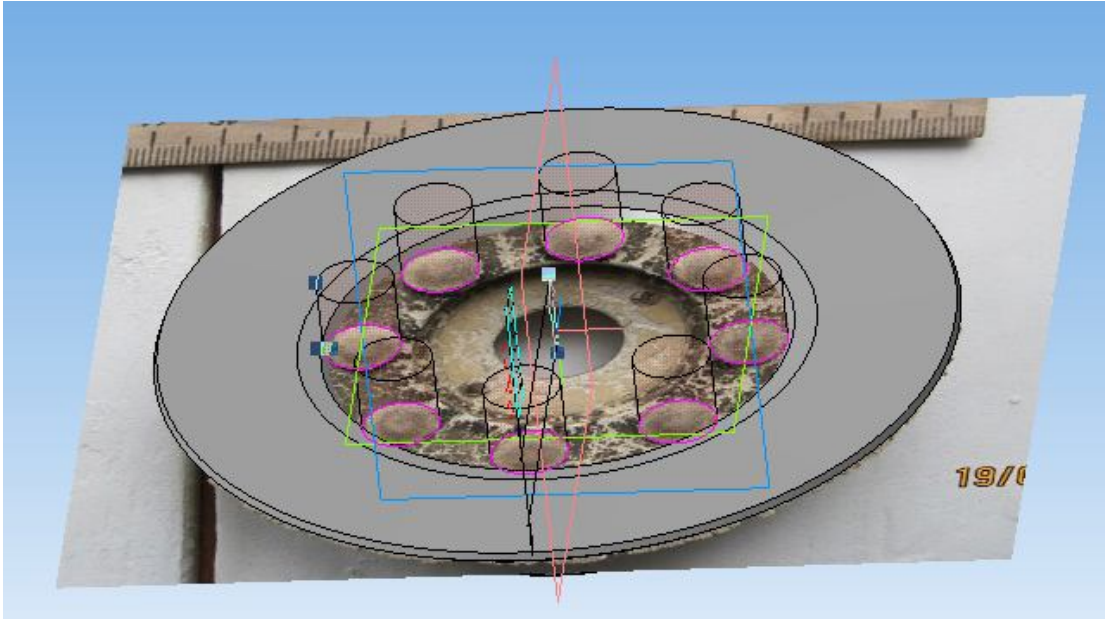

Все. 3d модель и чертеж для проверки готовы.

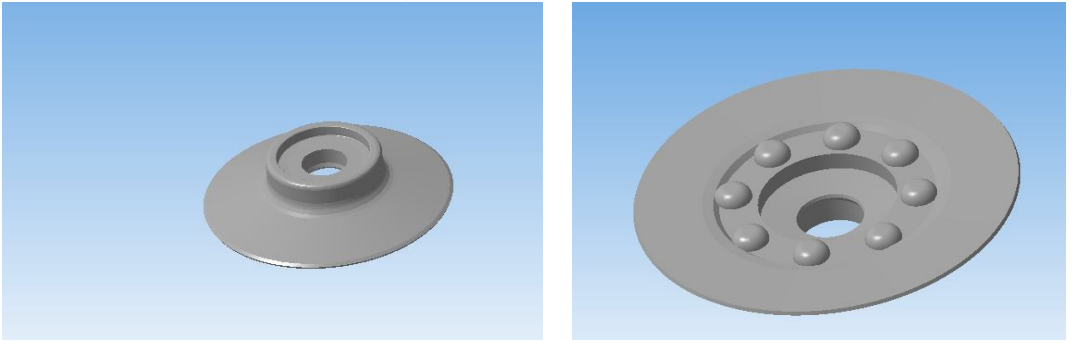

Дальше они отправляются в формате step, stl или картинки с размерами заказчику на проверку и утверждение. Дальнейшее изготовление идет по утвержденной 3d модели / чертежу.